# **PENGEMBANGAN TRY OUT UJIAN NASIONAL TINGKAT SMA BERBASIS WEB**

#### $\boldsymbol{\mathrm{Y}}$ owanda Pradana $^1$ , Lina $^2$ , Gusvita $^3$

1 Teknik Informatika, STMIK Widya Dharma, Pontianak 2,3Sistem Informasi, STMIK Widya Dharma, Pontianak e-mail: <sup>1</sup>yuvendremstars@gmail.com, <sup>2</sup>linalo77@yahoo.com, <sup>3</sup>gusvitawd@gmail.com

#### *Abstract*

*Internet access is required as a presenter of information, learning and as doing business. This is prompted the Department of Education And students to use the Internet as a means of presenting information about national exam. Based on these author build a web-based application that can be used as information about the National Exam, namely national exams try out application design. This application is built to help increase the knowledge of the question that will be tested for the students and develop questions that has existed for education department. The author uses descriptive research design, the authors conducted experiments and testing of the learning applications made by studying the literature related to material of national exam tryout for the high school level. The author uses modeling Unified Modeling Language (UML) to modeling the application and for database is make with MySql. In designing such applications the authors use Adobe Dreamweaver CS6. Applications that are resulting from this research is the application of training the question before the National Exam practice or national exam tryout. With this tryout application students can familiarize themselves with the exercises and the time that is one of the major challenges when doing the national exam, since the application presents the questions, time, and the results of the point of question that are adapted from the actual exam. From the whole process can be concluded that the application of national exams try out can help students to face the actual national exam. As for suggestions addressed to the reader to develop applications of national exam try out are question that are presented can be added to expand the user's knowledge about the practice exam of other subjects.* 

*Keywords: Application, tryout, national exam, education, web.* 

#### *Abstrak*

Akses internet sangat diperlukan sebagai penyaji informasi, pembelajaran dan sebagai sarana untuk berbisnis. Hal ini mendorong Dinas Pendidikan serta siswa untuk memanfaatkan internet sebagai sarana yang menyajikan informasi berkisar ujian nasional. Berdasarkan hal tersebut penulis membangun suatu aplikasi berbasis web yang dapat dijadikan informasi seputar Ujian Nasional, yaitu perancangan aplikasi *try out* ujian nasional. Aplikasi ini dibangun untuk membantu menambah pengetahuan mata pelajaran yang akan diujikan bagi siswa dan mengembangkan soal yang telah ada bagi bidang pendidikan. Penulis menggunakan desain penelitian deskriptif, yaitu penulis melakukan percobaan dan pengujian terhadap aplikasi pembelajaran yang dibuat dengan cara mempelajari literatur yang berhubungan dengan materi uji coba ujian nasional untuk tingkat SMA. Penulis menggunakan pemodelan *Unified Modelling Language* (UML) untuk memodelkan aplikasi. Dalam merancang aplikasi tersebut penulis menggunakan *Adobe Dreamweaver CS6* dan database dibuat menggunakan *MySQL.* Aplikasi yang dihasilkan dari penelitian ini adalah aplikasi latihan pengerjaan soal sebelum UN atau *tryout* ujian nasional. Dengan aplikasi *tryout* ini siswa dapat membiasakan diri dengan latihan soal dan waktu yang merupakan tantangan utama saat menghadapi ujian nasional, karena aplikasi menyajikan soal, waktu, dan hasil penilaian kerja soal yang disesuaikan dengan ujian yang sebenarnya. Dari keseluruhan proses penelitian dapat disimpulkan bahwa aplikasi try out ujian nasional dapat membantu siswa-siswi untuk menghadapi ujian nasional yang sebenarnya. Adapun saran yang ditujukan kepada pembaca untuk mengembangkan aplikasi try out ujian nasional adalah mata pelajaran yang disajikan dapat ditambah untuk memperluas pengetahuan pengguna mengenai latihan soal ujian mata pelajaran lain.

*Kata Kunci: Aplikasi, tryout, ujian nasional, pendidikan, web.* 

### **1. PENDAHULUAN**

Saat ini akses internet sangat diperlukan sebagai penyaji informasi, pembelajaran dan sebagai sarana untuk berbisnis. Namun internet juga seringkali digunakan sebagai media untuk melakukan kegiatan yang tidak baik seperti judi dan akses ke situs yang bersifat pornografi. Maka dari itu pemerintah Indonesia membatasi akses internet khususnya akses ke situs-situs yang dianggap tidak baik. Situs yang bisa diakses di Indonesia saat ini lebih diarahkan pada situs yang membangun, salah satunya situs edukasi atau situs yang dapat memberikan pengetahuan tentang pelajaran khususnya situs yang membantu siswa dalam menghadapi Ujian Nasional (UN) yang sudah menjadi kebijakan di Negara Indonesia sebagai ujian terakhir untuk melanjutkan ke tingkat pendidikan selanjutnya.

Ujian Nasional merupakan sebuah ketegangan bagi siswa disebabkan prediksi soal yang sulit yang ada di pikiran rata-rata pelajar. Selain tingkat kesulitan soal yang susah, ketakutan dalam menghadapi UN adalah masalah waktu yang merupakan tantangan utama saat ujian, biasanya siswa melewatkan soal yang lupa cara pengerjaannya dan mengerjakan soal yang lain tanpa menyadari terkadang soal sebelumnya lebih mudah dari soal selanjutnya bila dikerjakan terlebih dahulu dan semua itu dikarena kan desakan waktu.

*Try out* atau uji coba ujian adalah salah satu cara agar siswa yang berada di tingkat akhir siap menghadapi soalsoal yang akan disajikan di Ujian Nasional (UN). *Try out* juga berfungsi menyiapkan mental siswa sebelum siswa tersebut mengerjakan soal ujian yang sebenarnya dan siswa menjadi mampu mengerjakannya karena soal tersebut sudah pernah terselesaikan pada *Try Out*, dalam arti lain soal di *try out* merupakan Prediksi untuk soal UN. Hal ini mendorong Dinas Pendidikan sekaligus siswa untuk memanfaatkan internet sebagai sarana yang menyajikan informasi berkisar ujian nasional, yang dapat membantu agar siap dalam menghadapinya karena di dalam situs itu sudah terdapat soal-soal yang membantu mengasah pengetahuan akan mata pelajaran yang akan diujikan bagi siswa dan untuk mengembangkan soal yang telah ada bagi bidang pendidikan.

Berdasarkan permasalahan-permasalahan di atas penulis bertujuan untuk membangun suatu aplikasi berbasis web yang dapat dijadikan informasi seputar Ujian Nasional, yaitu perancangan aplikasi *try out* ujian nasional. Aplikasi yang dibangun diharapkan dapat memberikan informasi sekaligus mengasah kemampuan dan kecepatan berfikir siswa khususnya siswa Sekolah Menengah Atas (SMA) untuk menyelesaikan soal-soal, dan dapat menjadi panduan untuk pengembangan soal bagi Dinas Pendidikan sebagai pembuat soal-soal UN.

## **2. METODE PENELITIAN**

2.1. Bentuk penelitian dan teknik pengumpulan data yang digunakan adalah:

2.1.1. Rancangan Penelitian

 Dalam penyusunan penelitian ini, penulis menggunakan desain penelitian deskriptif, yaitu penulis melakukan percobaan dan pengujian terhadap aplikasi pembelajaran yang dibuat dengan cara mempelajari literatur yang berhubungan dengan materi uji coba ujian nasional untuk tingkat SMA.

2.1.2. Metode Pengumpulan Data

Metode pengumpulan data untuk penelitian ini dilakukan dengan metode studi pustaka yaitu membaca dan mempelajari literatur-literatur yang berhubungan dengan permasalahan yang diangkat.

#### 2.1.3. Teknik Analisis dan Perancangan Sistem

Teknik analisis dan perancangan sistem yang digunakan penulis adalah teknik berorientasi objek dengan menggunakan *Unified Modeling Language* (UML).

## 2.1.4. Bahasa Pemrograman dan Aplikasi Database

Bahasa pemrograman yang digunakan penulis dalam merancang aplikasi uji coba ujian nasional berbasis we*b* adalah *Adobe Dreamweaver CS6* dan database dibuat menggunakan *MySQL*.

2.2. Landasan Teori

2.2.1. Ujian Nasional

Ujian Nasional merupakan tantangan besar yang harus dihadapi, dan merupakan pintu terakhir yang harus dilewati siswa untuk melanjutkan pendidikan ke jenjang yang lebih tinggi.<sup>[1]</sup> 2.2.2. Website

*Website* adalah kumpulan halaman *web* yang diletakkan dalam satu tempat/site/situs.[2]

2.2.3. Include dan Extend

*Include* adalah relasi *use case* yang dapat secara sederhana menggabungkan perilaku *use case* yang lainnya sebagai bagian dari perilakunya sendiri sedangkan *extend* adalah suatu relasi *use case* yang juga bisa didefinisikan sebagai penambahan inkremental pada suatu *use case* dasar.[3]

2.2.4. Perancangan Website

 Ada 2 cara yang bisa dilakukan untuk mendesain sebuah halaman *web* yaitu melakukan *coding* langsung, yaitu menuliskan kode-kode *HTML* ke dalam sebuah file dan menggunakan *tools* bantu seperti *kompoZer* atau *Dreamweaver.*[4]

2.2.5. Website Statis dan Website Dinamis

*Website* ditinjau dari segi jenisnya dapat dibagi menjadi 2, yaitu *website* statis dan dinamis. Halaman *web* statis adalah halaman *web* di mana *file* halaman *web* yang disimpan di server sama seperti yang terlihat di browser. Konsekuensinya, jika isi file di server tidak diubah maka *user* tidak akan melihat perubahan halaman website dinamis adalah halaman *web* di mana tampilan yang dilihat oleh *user* tidak sama dengan file *web* di server. Karena tampilan file *web* di server akan mengalami pemrosesan/parsing sehingga memungkinkan tampilan yang dinamis setiap kali halaman dijalankan<sup>[5]</sup>

2.2.6. PHP (*Hypertext Preprocessor*)

PHP memiliki kepanjangan PHP *Hypertext Preprocessor,* merupakan suatu bahasa pemrograman yang difungsikan untuk membangun sebuah website dinamis.[6] 2.2.7. Database MySQL

MySQL merupakan tipe data relasional yang artinya MySQL menyimpan datanya dalam bentuk tabeltabel yang saling berhubungan.[7]

## 2.2.8. Pagination

*Pagination* atau paginasi digunakan untuk membatasi informasi pada suatu halaman dan merupakan tautan-tautan (*link*) yang memungkinkan seseorang melakukan navigasi dari satu halaman ke halaman lainnya.[8] 2.2.9. Adobe Dreamweaver

*Adobe dreamweaver* merupakan salah satu program aplikasi yang digunakan untuk membangun sebuah *website*, baik secara grafis maupun dengan menuliskan kode sumber secara langsung.[9] 2.2.10. Unified Modeling Language (UML)

*Unified Modeling Language* (UML) adalah sebuah 'bahasa' yang telah menjadi standar dalam industri

untuk visualisasi, merancang dan mendokumentasikan sistem piranti lunak.<sup>[10]</sup>

## **3. HASIL DAN PEMBAHASAN**

3.1. Gambaran Umum Rancangan Perangkat Lunak melalui Use Case Diagram

Diagram *use case* menggambarkan berbagai tahapan interaksi yang akan dilakukan pengguna terhadap aplikasi. Berikut ini adalah diagram *use case* pada aplikasi *tryout* ujian nasional

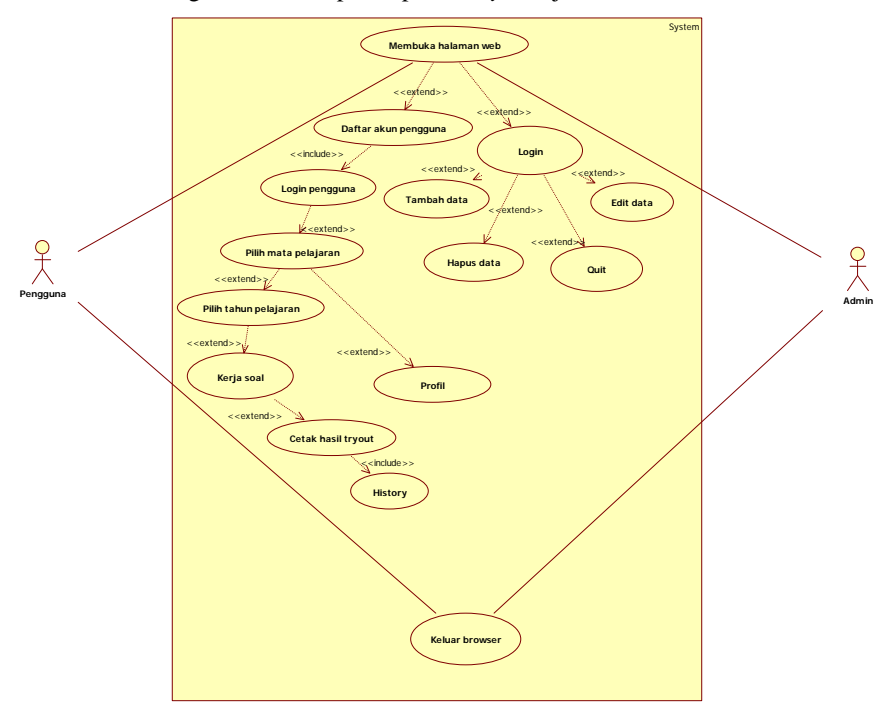

Gambar 1. Use Case Diagram Aplikasi Tryout UJian Nasional

3.2. Gambar Umum Rancangan Perangkat Lunak melalui Diagram Aktifitas

Diagram aktifitas merupakan pemodelan untuk menggambarkan proses-proses yang terjadi pada saat aktivitas dimulai hingga aktivitas berhenti. Berikut adalah diagram aktifitas yang digunakan dalam perancangan aplikasi:

3.2.1. Diagram Aktifitas Halaman Utama

Diagram Aktivitas menggambarkan prosedur yang terjadi di dalam aplikasi*.* Diagram aktivitas pada aplikasi *tryout* ujian nasional dapat dilihat pada Gambar 2. Pada gambar diagram aktivitas di atas adalah diagram aktivitas untuk membuka halamam utama pada *website*, pada gambar di atas pengguna membuka halaman *web* dan masuk ke halaman beranda *web*. Setelah itu sistem pada aplikasi *tryout* ujian nasional menampilkan halaman daftar pengguna.

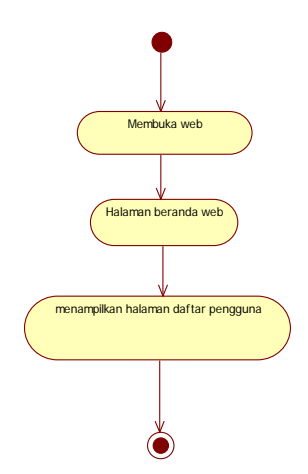

Gambar 2. Diagram Aktifitas Membuka Halaman Utama

#### 3.2.2. Diagram Aktifitas Daftar Akun Pengguna

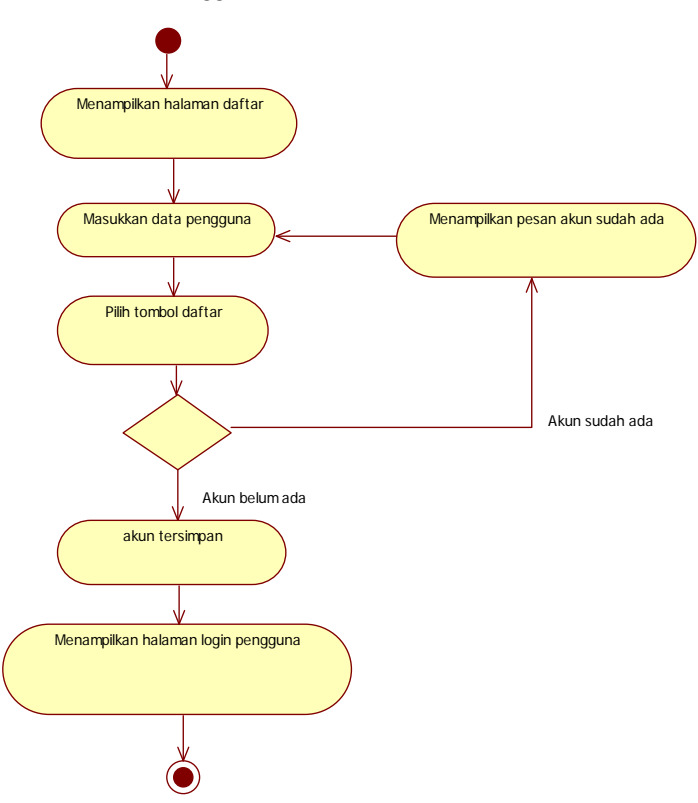

Gambar 3. Diagram Aktifitas Daftar Akun Pengguna

Pada gambar diagram aktivitas di atas adalah diagram aktivitas untuk menggambarkan pengguna melakukan aktifitas daftar akun. Pengguna diminta memasukkan data seperti nama, *email*, *password* dan seterusnya. Setelah itu sistem memeriksa akun pengguna sudah ada atau belum. Jika akun berhasil disimpan maka sistem menampilkan halaman *login* pengguna.

#### 3.2.3. Diagram Aktifitas Login Akun Pengguna

Diagram aktifitas diatas adalah diagram aktivitas untuk menggambarkan pengguna diminta mengisi *form login*. Pengguna diminta untuk mengisi *email* atau *password*, setelah tombol "*login*" dipilih sistem memeriksa *Email* atau *password* benar atau salah. Jika *Email* atau *password* salah, sistem menampilkan pesan "*Email* atau *Password* salah" dan pengguna diarahkan untuk mengisi kembali *email* atau *password* yang berbeda, jika *email* atau *password* benar sistem menampilkan halaman pilih mata pelajaran.

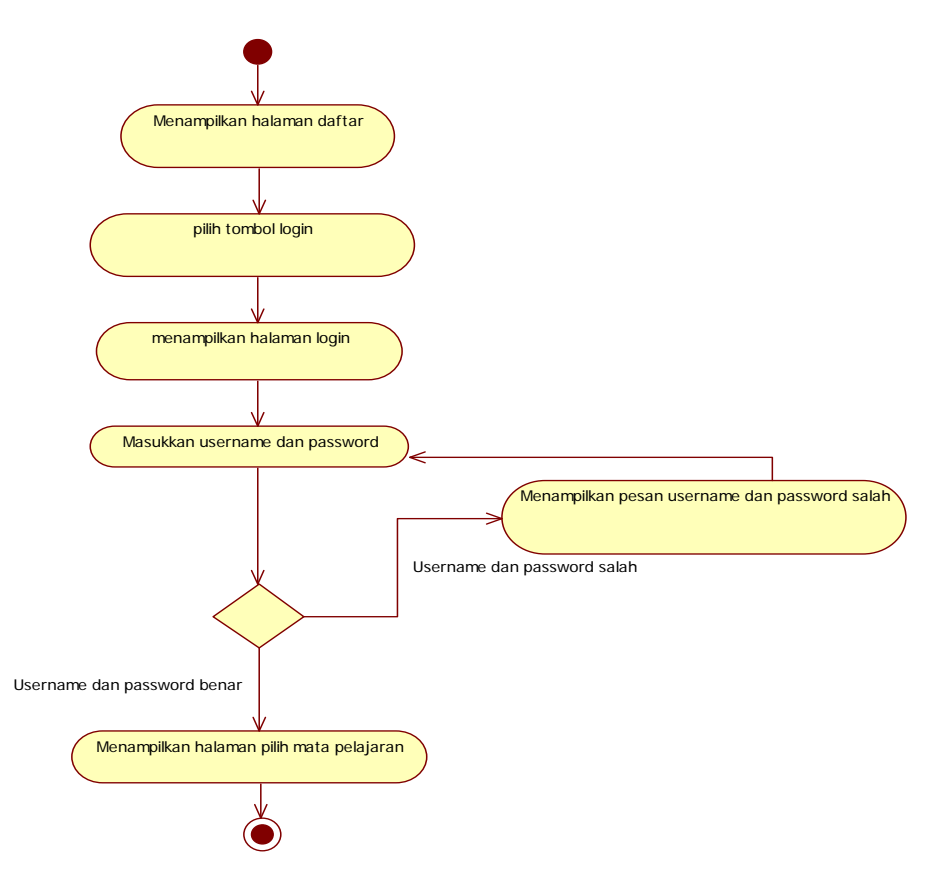

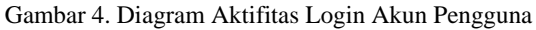

3.2.4. Diagram Aktifitas Tambah Soal

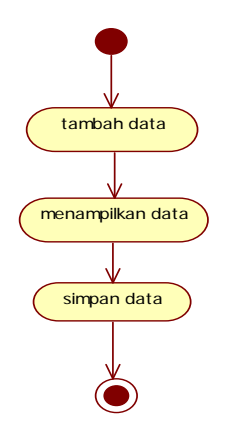

Gambar 5. Diagram Aktifitas Tambah Soal

Pada gambar diagram aktivitas di atas adalah diagram aktivitas untuk menggambarkan *admin* menambah data dan *database* menampilkan data yang sudah ditambah dan simpan data.

3.3. Gambar Umum Rancangan Perangkat Lunak melalui Sequence

Diagram Sequence menggambarkan tahapan yang dilakukan pengguna secara bertahap sesuai urutan. Berikut ini adalah diagram sekuensial pada aplikasi *tryout* ujian nasional:

3.3.1. Diagram Sekuensial Daftar Akun Pengguna

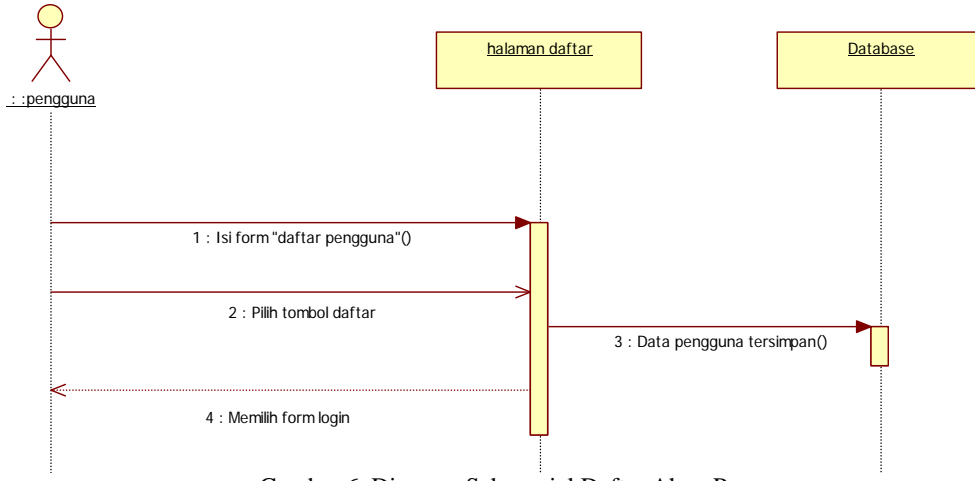

Gambar 6. Diagram Sekuansial Daftar Akun Pengguna

Pada gambar diagram sekuensial di atas adalah diagram sekuensial untuk pengguna melakukan pendaftaran pada sistem aplikasi. Setelah melakukan pendaftaran data akun pengguna akan disimpan ke dalam *database* dan sistem menampilkan halaman login.

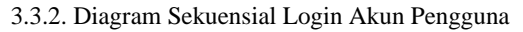

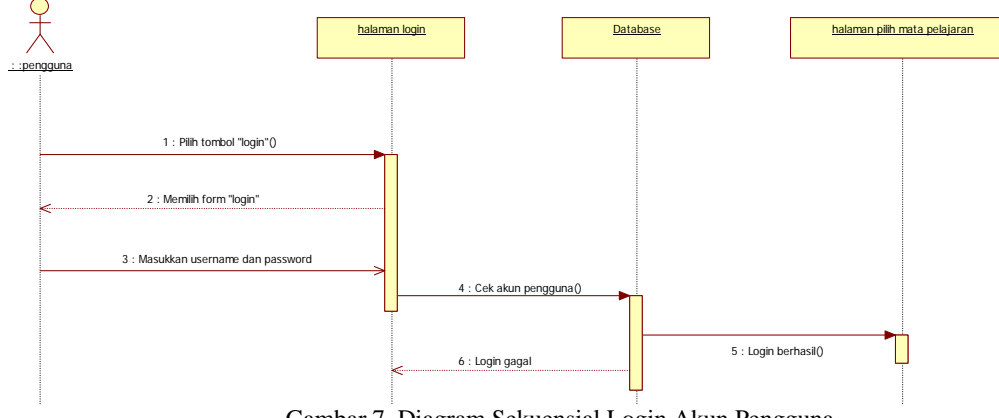

Gambar 7. Diagram Sekuensial Login Akun Pengguna

Pada gambar diagram sekuensial di atas adalah diagram sekuensial untuk penggunan melakukan login untuk membuka halaman utama pada aplikasi yang menampilkan halaman pilih mata pelajaran.

3.3.3. Diagram Sekuensial Tambah Soal

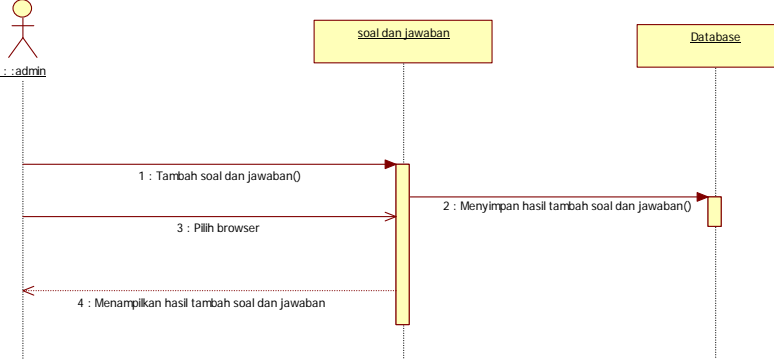

Gambar 8. Diagram Sekuensial Tambah Soal

Pada gambar diagram sekuensial di atas adalah diagram sekuensial untuk menggambarkan admin menambah data soal kemudian menyimpan data tersebut ke dalam *database*.

#### 3.4. Tampilan Aplikasi

Pada halaman daftar akun pengguna, terdapat form yang meminta pengguna untuk memasukkan data yaitu nama, *email*, *password,* jenis kelamin, alamat, asal sekolah, tempat lahir, tanggal lahir, umur, dan agama dan terdapat tiga pilihan yang dapat dipilih, pilihan tersebut yaitu tombol daftar yang berfungsi membuat akun pengguna yang disesuaikan dengan data yang dimasukkan pengguna, tombol batal yang berfungsi untuk me*reset* data yang dimasukkan pengguna dan tombol login yang mengarahkan pengguna ke halaman *login.* Berikut tampilan halaman daftar akun pengguna:

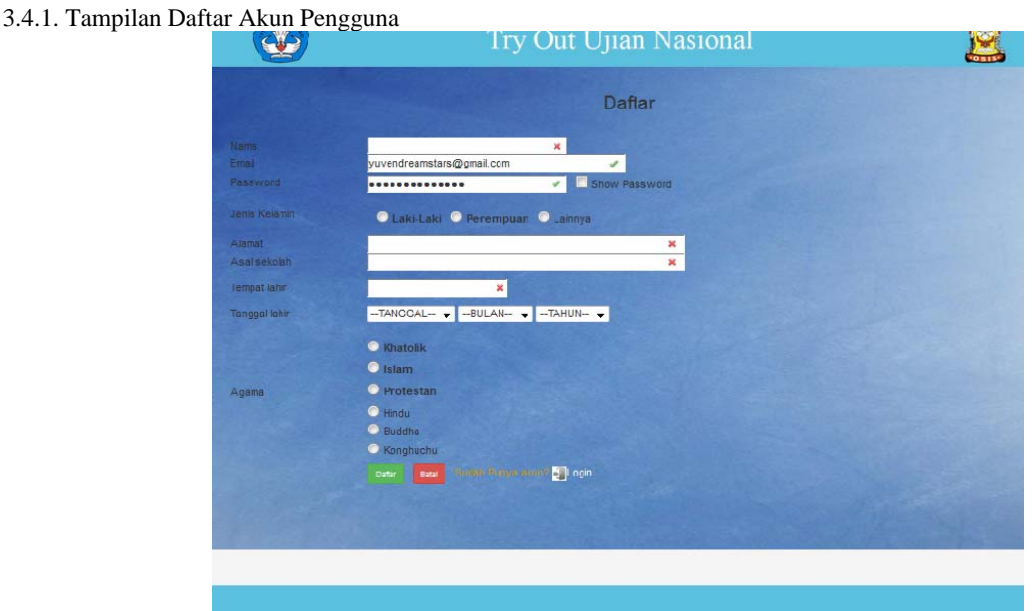

Gambar 9. Tampilan Daftar Akun Pengguna

Pada halaman login akun pengguna, terdapat form yang meminta pengguna untuk memasukkan data yaitu *email* dan *password* yang telah didaftarkan sebelumnya pada halaman daftar dan terdapat 2 pilihan yang dapat dipilih, pilihan tersebut yaitu tombol *login* yang berfungsi memberikan izin akses pengguna agar dapat masuk ke dalam halaman mata pelajaran, tombol daftar yang mengarahkan pengguna ke halaman daftar. Berikut tampilan halaman *login* akun pengguna :

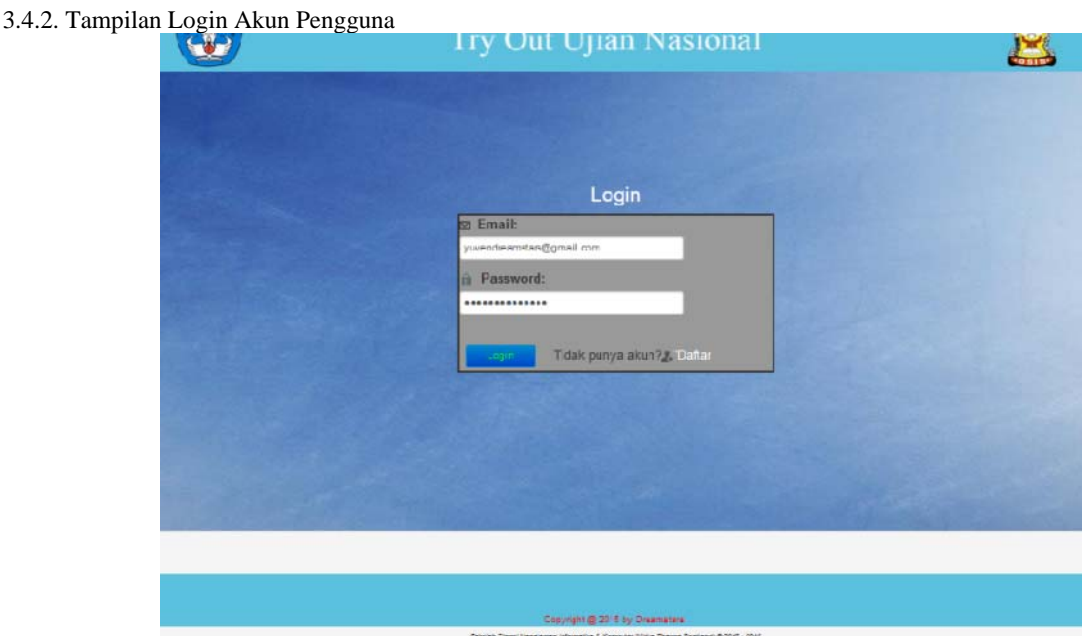

Gambar 10. Tampilan Login Akun Pengguna

Pada halaman database soal terdapat informasi yang dapat dilihat, yaitu data dari tabel soal yang ditampilkan sesuai mata pelajaran dan tahun yang dipilih. Admin dapat memilih *link* "rubah" untuk melakukan peng-*update*-an pada tabel soal, *link* "hapus" untuk menghapus soal, tombol "tambah" untuk menambah soal, tombol "cari" untuk menampilkan soal yang dicari sesuai nomor soal dan tombol "*logout"* untuk keluar dari halaman dan kembali ke halaman login admin. Berikut adalah halaman utama admin :

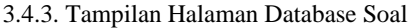

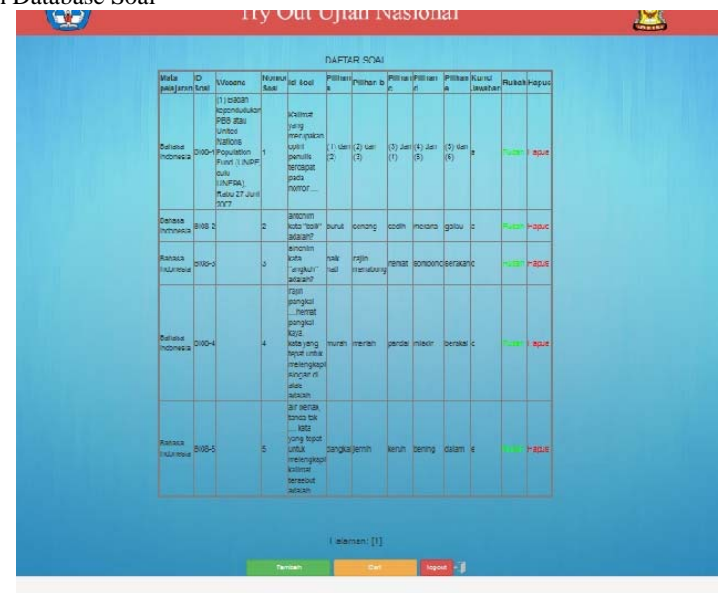

Gambar 11. Tampilan Halaman Database Soal

3.4.4. Tampilan Halaman Tambah Data Soal

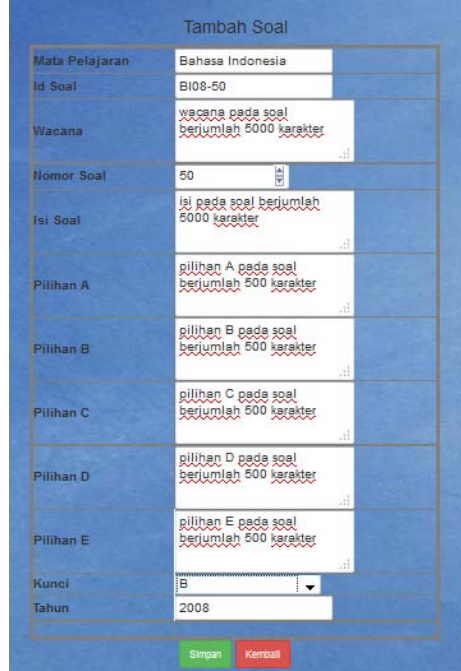

Gambar 12. Tampilan Halaman Tambah Data Soal

## **4. KESIMPULAN**

Berdasarkan penjelasan pada bab-bab sebelumnya, dapat diambil kesimpulan mengenai aplikasi sistem menu pemesanan makanan, yaitu sebagai berikut:

- a. Aplikasi try out ujian nasional, dapat membantu siswa-siswi untuk menghadapi ujian nasional yang sebenarnya.
- b. Dapat membantu pengguna dalam mempelajari materi try out ujian nasional yang menyajikan mata pelajaran yang bersifat lebih umum dan tidak berpaku pada jurusan seperti IPA atau IPS.
- c. Pengguna dapat melihat hasil dari pengerjaan soal try out-nya yang diakses berdasarkan akun sehingga memudahkan pengguna untuk melihat detail jawaban.
- d. Dengan teknik pagination ini dapat diterapkan dengan baik dalam perancangan aplikasi try out ujian nasional khususnya pada halaman kerja soal sehingga soal yang ditampilkan dapat dibatasi perhalamannya.

## **5. SARAN**

Adapun berbagai saran yang ingin disampaikan oleh penulis berdasarkan kesimpulan-kesimpulan diatas sebagai berikut:

- a. Aplikasi try out ujian nasional dapat dikembangkan dengan *interface* yang lebih menarik.
- b. Mata pelajaran yang disajikan dapat ditambah untuk memperluas pengetahuan pengguna mengenai latihan soal ujian mata pelajaran lain.
- c. Sistem pada halaman history dapat dikembang agar lebih spesifik dalam menampilkan hasil kerja soal.
- d. Sumber berita pada halaman info dapat ditambahkan untuk menyajikan informasi yang lebih banyak, menarik, dan akurat.
- e. Sistem waktu pada halaman kerja soal dapat dikembangkan agar tidak reset saat memuat halaman sehingga waktu dapat ditampilkan dalam tampilan jam untuk waktu keseluruhan halaman kerja soal.

## **UCAPAN TERIMA KASIH**

Dalam penulisan penelitian ini, penulis telah banyak mendapat bantuan berupa bimbingan, petunjuk, saran maupun dorongan moril dari berbagai pihak, maka pada kesempatan ini penulis mengucapkan terima kasih yang sebesar-besarnya kepada seluruh sivitas akademika sekolah tinggi manajemen informatika dan komputer widya dharma Pontianak.

# **DAFTAR PUSTAKA**

- [1] Jasmadi. (2009). *Cari Uang Di Internet Dari Blog dan Adsanse.* Elex Media Komputindo. Jakarta.
- [2] Nugroho, Adi. (2010). *Rekayasa Perangkat Lunak Berorientasi Objek Dengan Metode USDP.* Andi. Yogyakarta.
- [3] Prasetyo, Adhi. (2010). *Cara Mudah Mendesain Web : Untuk Pemula.* PT Transmedia. Jakarta.
- [4] Pratama, Antonius Nugraha Widhi. (2010). CodeIgniter : Cara Mudah Membangun Aplikasi PHP. PT Transmedia. Mediakita. Jakarta.
- [5] Saputra, Agus. (2013). *Membangun Aplikasi Bioskop dan SMS untuk Panduan Skripsi.* PT Elexmedia Komputindo. Jakarta.
- [6] Sugiarti, Yuni. (2013). *Analisis dan Perancangan UML (Unified Modeling Language) Generated VB.6.*  Graha Ilmu. Yogyakarta.
- [7] Supadi, Sujito, B Hendro Yulianto dan R Maas Shobrin. (2007). *Fokus Menyelesaikan Soal-soal Ujian Nasional SMP*. Kawan Pustaka. Jakarta.
- [8] Tim EMS. (2014). *Teori dan Praktik PHP-MySQL untuk Pemula*. PT Elexmedia Komputindo. Kompas Gramedia. Jakarta.
- [9] Wahana Komputer. (2010). *Mendesain website dinamis dan menarik dengan adobe dreamweaver cs4*. Andi Offset. Semarang.
- [10] Zaki, Ali dan SmitDev Community. (2008). *36 Menit Belajar Komputer PHP dan MYSQL.* PT Elek Media Komputindo. Jakarta.